# Let's Learn About Tables

## **Practice Table 1:**

- $\star$  Create a table with 6 columns and 6 rows.
- ★ Use your menu—TABLE | INSERT | TABLE and fixed column widths
- $\star$  All items are left-aligned

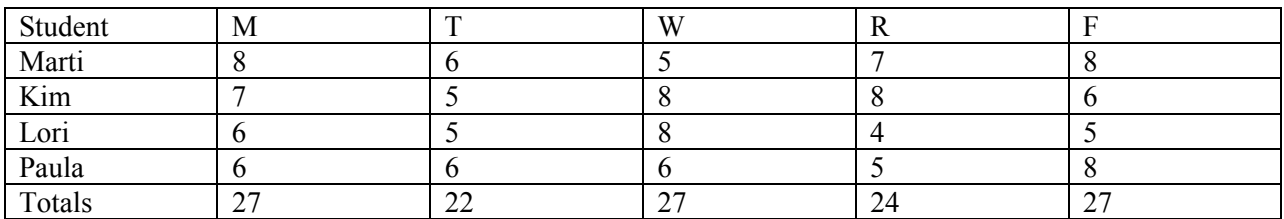

### **Practice Table 2:**

- $\star$  Create a table with 7 columns and 7 rows.
- $\star$  Begin by typing the heading "Hours Worked for Week 14" in 12-point font
- ★ Use your menu—TABLE | INSERT | TABLE and fixed column widths
- All items are aligned as show in the image below. The main headings are bold  $\&$  centered; the first column uppercase items are left-aligned; and the data is centered. Notice that the "totals" is rightaligned in the last cell.

#### **HOURS WORKED FOR WEEK 14**

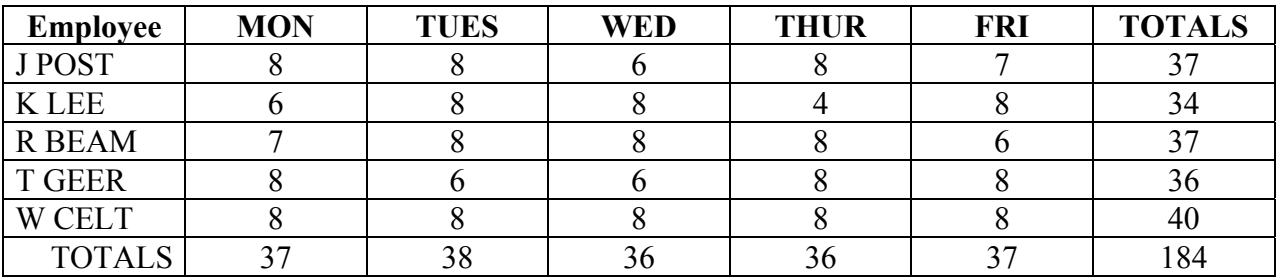

#### **Practice Table 3:**

- $\star$  Create a table with 4 columns and 6 rows.
- Begin by typing the heading "**RECENT NBA CHAMPIONSHIPS SERIES**" in 12-pt. Bold, centered. Double-space after it.
- Use your menu—TABLE | INSERT | TABLE and fit to contents.
- $\star$  All items are aligned as show in the image below. The main heading is underlined & centered; the first column items are centered; and the rest is left-aligned.
- **When you are done creating, center the entire table horizontally and add text attributes.**

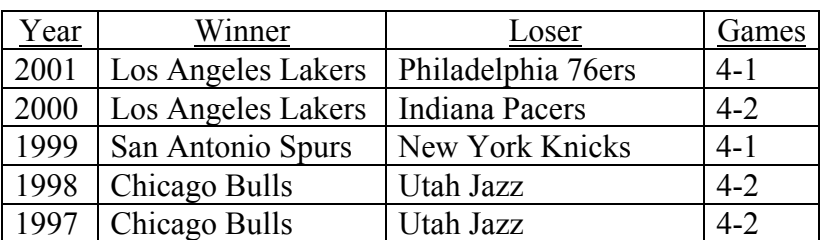

## **RECENT NBA CHAMPIONSHIPS SERIES**